# **Release Notes for Cisco Enterprise Network Function Virtualization Infrastructure Software, Release 3.10.x**

**First Published:** 2018-12-14

**Last Modified:** 2019-03-15

## **About Cisco Enterprise NFVIS**

Cisco Enterprise Network Function Virtualization Infrastructure Software (Cisco Enterprise NFVIS) is a Linux-based infrastructure software designed to help service providers and enterprises to design, deploy and manage network services. Cisco Enterprise NFVIS helps dynamically deploy virtualized network functions, such as a virtual router, firewall, and WAN acceleration, on a supported Cisco device. You do not always require a physical device for every network function. Automated provisioning and centralized management also eliminates costly truck rolls.

Cisco Enterprise NFVIS provides a Linux-based virtualization layer to the Cisco Enterprise Network Function Virtualization (ENFV) solution.

#### **Cisco ENFV Solution Overview**

The Cisco ENFV solution helps convert your critical network functions into a software which can deploy network services across dispersed locations in minutes. It provides a fully integrated platform that can run on top of a diverse network of both virtual and physical devices with the following primary components:

- Cisco Enterprise NFVIS
- VNFs
- Unified Computing System (UCS) and Enterprise Network Compute System (ENCS) hardware platforms
- Digital Network Architecture Center (DNAC)

For more details on the Cisco ENFV solution, see the Cisco Enterprise Network Functions [Virtualization](http://www.cisco.com/c/dam/en/us/solutions/collateral/enterprise-networks/enterprise-network-functions-virtualization-nfv/solution-overview-c22-736582.pdf) Solution [Overview.](http://www.cisco.com/c/dam/en/us/solutions/collateral/enterprise-networks/enterprise-network-functions-virtualization-nfv/solution-overview-c22-736582.pdf)

## **System Requirements**

The following resources are required for a standalone Cisco Enterprise NFVIS:

- Atleast one CPU core
- 2 GB RAM
- 20 GB storage

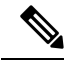

**Note** More memory and disk space are required to be added to the system, depending on VM deployments.

## **Software Upgrade**

The Cisco Enterprise NFVIS upgrade image is available as a *.nfvispkg* file. Currently, downgrade is not supported.

For more details on the software upgrade, see the Upgrading Cisco Enterprise NFVIS section in the [Cisco](http://www.cisco.com/c/en/us/td/docs/routers/nfvis/user_guide/nfvis-config-guide/nfvis-config-guide_chapter_01001.html#id_37006) Enterprise Network Function Virtualization Infrastructure Software [Configuration](http://www.cisco.com/c/en/us/td/docs/routers/nfvis/user_guide/nfvis-config-guide/nfvis-config-guide_chapter_01001.html#id_37006) Guide.

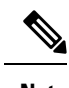

 $\label{eq:1} \bigotimes_{\mathbb{Z}}\mathbb{Z}_{\mathbb{Z}}$ 

**Note** NFVIS 3.10.1 supports upgrade from NFVIS 3.9.1-FC1 and NFVIS 3.9.2-FC4.

**Note** NFVIS 3.10.1 does not support ENCS 5100 platform.

## **Supported Programs and Platforms for Cisco ENFV**

#### **Supported Platforms and Firmware**

The following table lists the only supported platforms and firmware for Cisco ENFV

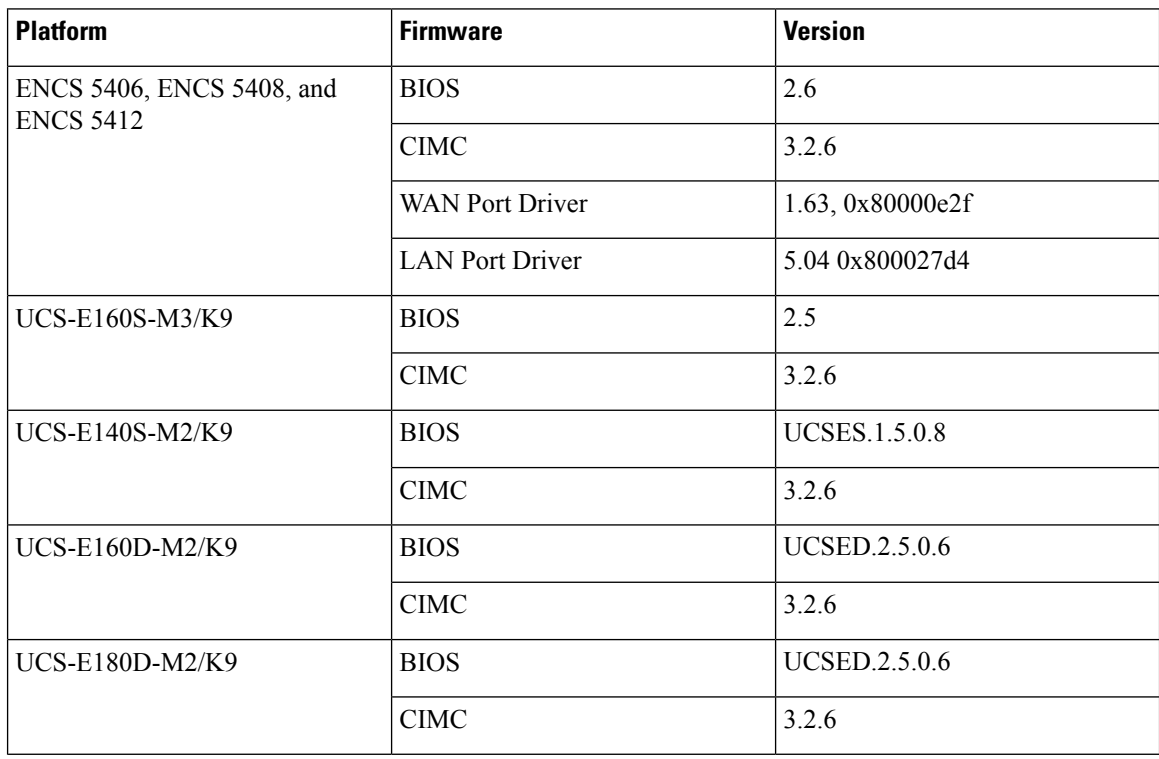

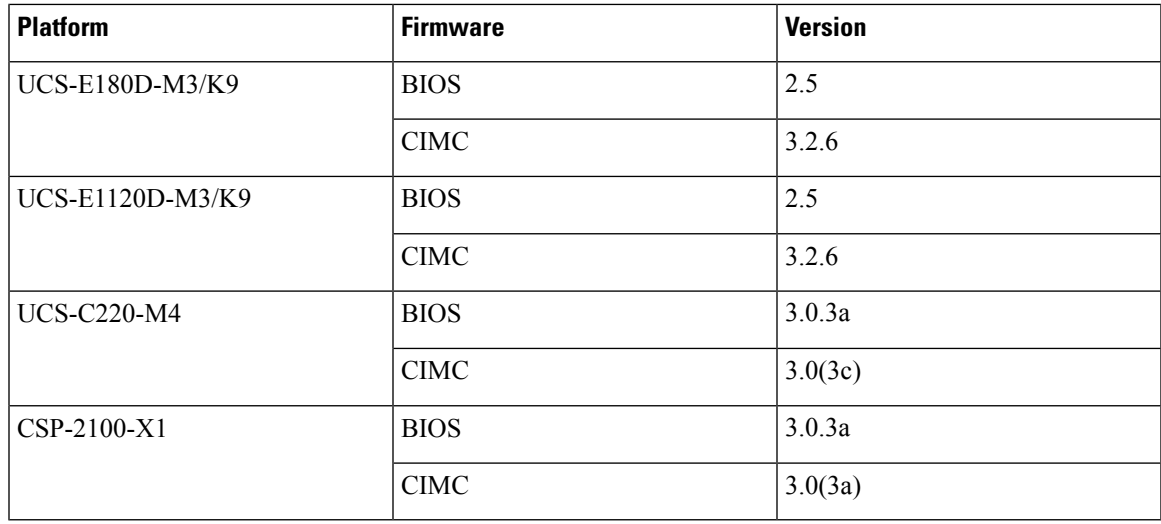

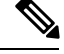

**Note** NFVIS 3.10.1 does not support ENCS 5100 platform.

## **Supported Features in Cisco Enterprise NFVIS Release 3.10.1**

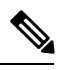

**Note** Only NFVIS releases with supported features are listed in this section.

- Secure overlay and single IP configuration
- Backup and restore
- Dual WAN support
- DPDK support
- PNIC state tracking
- CSDL support

### **Supported VMs**

The following table lists supported VMs.

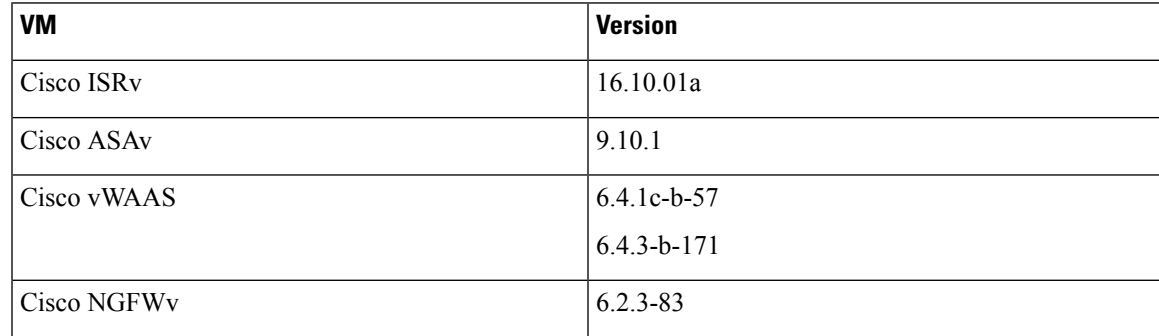

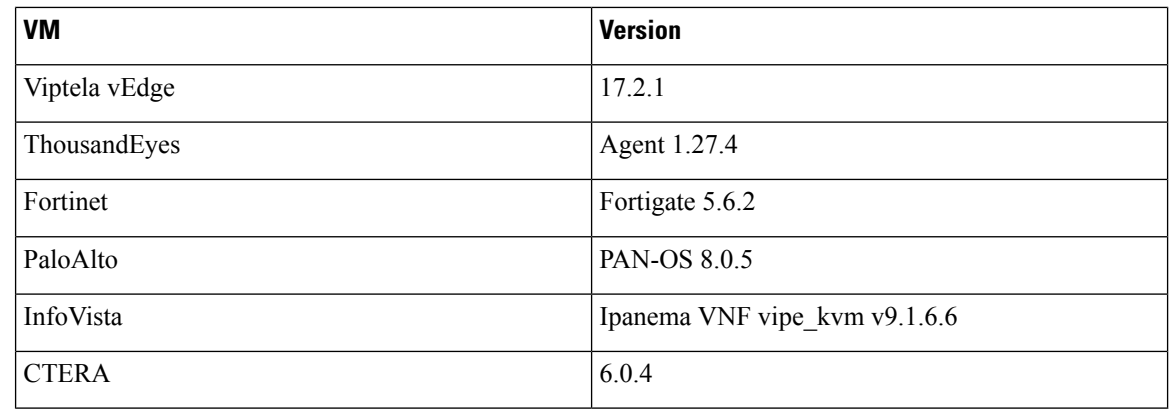

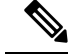

**Note** Windows and Linux VMs are also supported.

## **Limitations with NFVIS 3.10.x**

#### **TACACS Configuration**

When upgrading from NFVIS 3.9.x release to 3.10.x release, if you have TACACS configured with an encrypted-shared-secret, change the key to shared-secret, upgrade to NFVIS 3.10.x release and then change back to encrypted-shared-secret key.

If you have upgraded to NFVIS 3.10.x release, ensure that the TACACS server is not reachable, so that NFVIS uses local authentication and you can login to the device and then configure the TACACS servers again.

## **Open and Resolved Bugs**

The open and resolved bugs for a release are accessible through the Cisco Bug [Search](https://tools.cisco.com/bugsearch/search?kw=*&pf=prdNm&pfVal=281716314&rls=15.4%282%29S2&sb=anfr&sts=fd&srtBy=byRel&bt=custV) Tool. This web-based tool provides you with access to the Cisco bug tracking system, which maintains information about bugs and vulnerabilities in this product and other Cisco hardware and software products. Within the Cisco Bug [Search](https://tools.cisco.com/bugsearch/search?kw=*&pf=prdNm&pfVal=281716314&rls=15.4%282%29S2&sb=anfr&sts=fd&srtBy=byRel&bt=custV) [Tool,](https://tools.cisco.com/bugsearch/search?kw=*&pf=prdNm&pfVal=281716314&rls=15.4%282%29S2&sb=anfr&sts=fd&srtBy=byRel&bt=custV) each bug is given a unique identifier (ID) with a pattern of CSCxxNNNNN, where x is any letter (a-z) and N is any number (0-9). The bug IDs are frequently referenced in Cisco documentation, such as Security Advisories, Field Notices and other Cisco support documents. Technical Assistance Center (TAC) engineers or other Cisco staff can also provide you with the ID for a specific bug. The Cisco Bug [Search](https://tools.cisco.com/bugsearch/search?kw=*&pf=prdNm&pfVal=281716314&rls=15.4%282%29S2&sb=anfr&sts=fd&srtBy=byRel&bt=custV) Tool enables you to filter the bugs so that you only see those in which you are interested.

In addition to being able to search for a specific bug ID, or for all bugs in a product and release, you can filter the open and/or resolved bugs by one or more of the following criteria:

- Last modified date
- Status, such as fixed (resolved) or open
- Severity
- Support cases

You can save searches that you perform frequently. You can also bookmark the URL for a search and email the URL for those search results.

#### **Using the Cisco Bug Search Tool**

For more information about how to use the Cisco Bug [Search](https://tools.cisco.com/bugsearch/search?kw=*&pf=prdNm&pfVal=281716314&rls=15.4%282%29S2&sb=anfr&sts=fd&srtBy=byRel&bt=custV) Tool, including how to set email alerts for bugs and to save bugs and searches, see Bug [Search](https://www.cisco.com/c/en/us/support/web/tools/bst/bsthelp/index.html) Tool Help and FAQ.

#### **Before You Begin**

You must have a Cisco.com account to log in and access the Cisco Bug [Search](https://tools.cisco.com/bugsearch/search?kw=*&pf=prdNm&pfVal=281716314&rls=15.4%282%29S2&sb=anfr&sts=fd&srtBy=byRel&bt=custV) Tool. If you do not have one, you can register for an account.

#### **Procedure**

- **Step 1** In your browser, navigate to the Cisco Bug [Search](https://tools.cisco.com/bugsearch/search?kw=*&pf=prdNm&pfVal=281716314&rls=15.4%282%29S2&sb=anfr&sts=fd&srtBy=byRel&bt=custV) Tool.
- **Step 2** If you are redirected to a Log In page, enter your registered Cisco.com username and password and then, click Log In.
- **Step 3** To search for a specific bug, enter the bug ID in the Search For field and press Enter.
- **Step 4** To search for bugs related to a specific software release, do the following:
	- a) In the Product field, choose Series/Model from the drop-down list and then enter the product name in the text field. If you begin to type the product name, the Cisco Bug Search Tool provides you with a drop-down list of the top ten matches. If you do not see this product listed, continue typing to narrow the search results.
	- b) In the Releases field, enter the release for which you want to see bugs.

The Cisco Bug [Search](https://tools.cisco.com/bugsearch/search?kw=*&pf=prdNm&pfVal=281716314&rls=15.4%282%29S2&sb=anfr&sts=fd&srtBy=byRel&bt=custV) Tool displays a preview of the results of your search below your search criteria.

- **Step 5** To see more content about a specific bug, you can do the following:
	- Mouse over a bug in the preview to display a pop-up with more information about that bug.
	- Click on the hyperlinked bug headline to open a page with the detailed bug information.
- **Step 6** To restrict the results of a search, choose from one or more of the following filters:

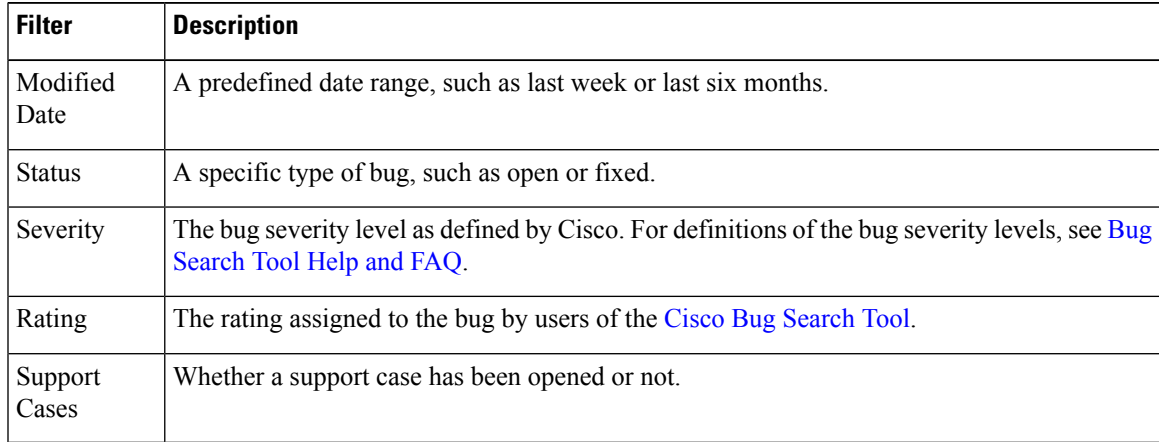

Your search results update when you choose a filter.

## **Open Caveats in Cisco Enterprise NFVIS Release 3.10.1**

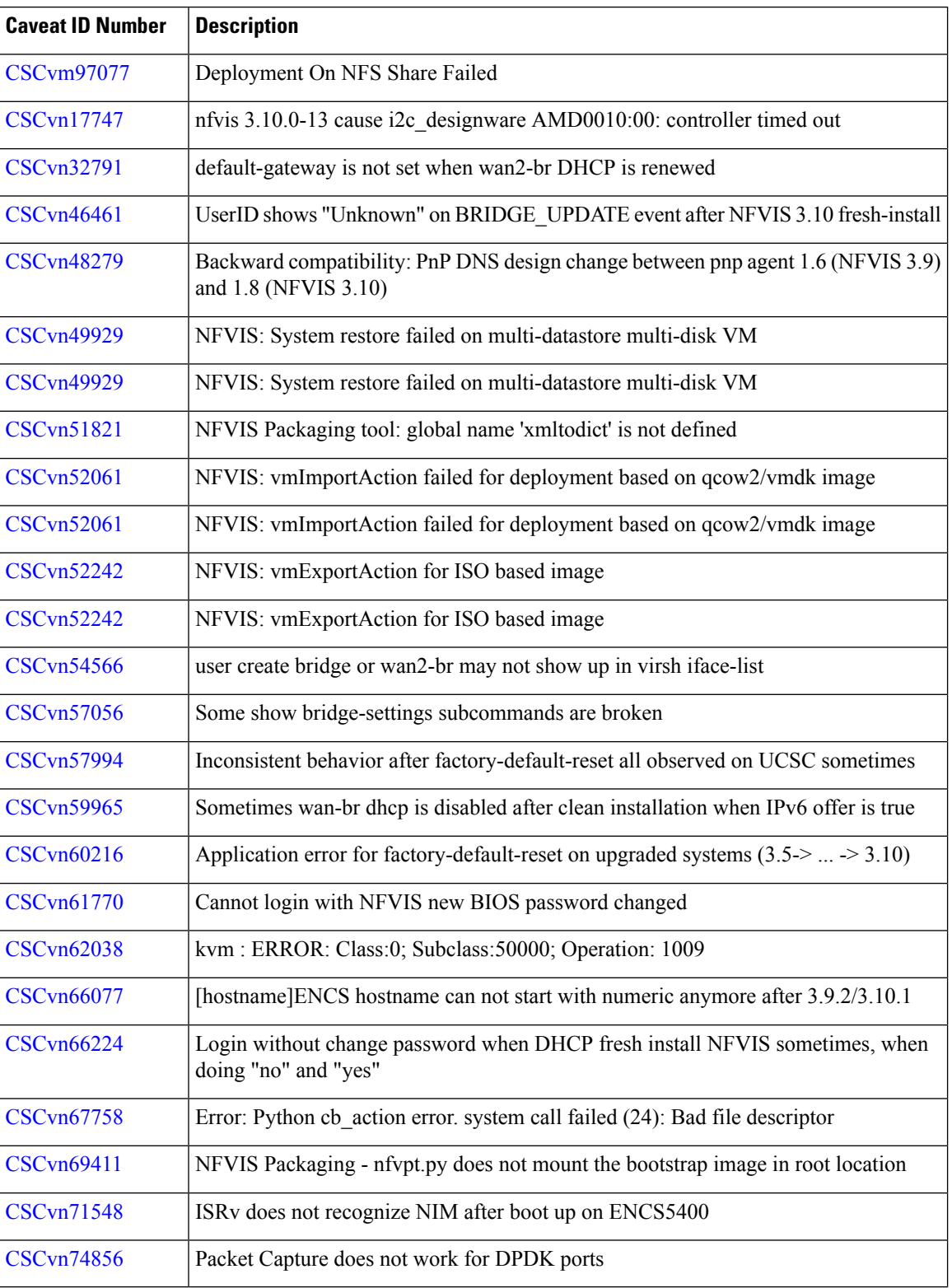

I

I

#### **Resolved and Closed Bugs in NFVIS Release 3.10.2**

The following table lists the resolved and closed bugs in NFVIS 3.10.2 release.

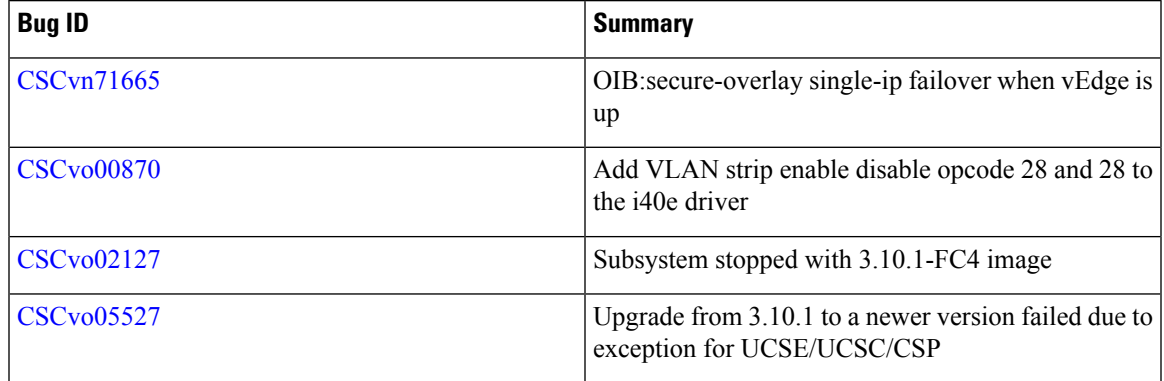

## **Resolved and Closed Bugs in NFVIS Release 3.10.3**

The following table lists the resolved and closed bugs in NFVIS 3.10.3 release.

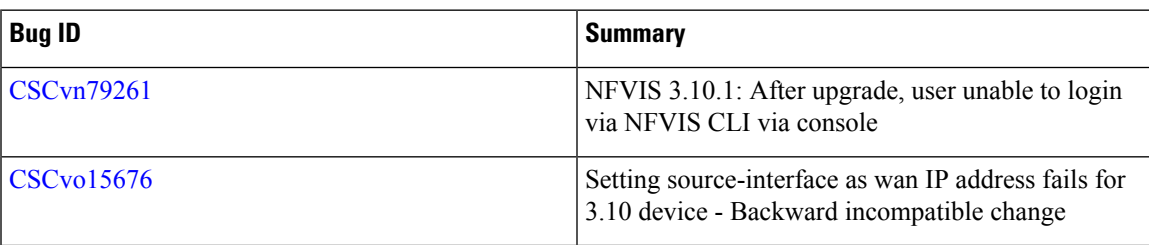

## **Related Documentation**

- API Reference for Cisco Enterprise Network Function [Virtualization](http://www.cisco.com/c/en/us/td/docs/routers/nfvis/user_guide/b-api-reference-for-cisco-enterprise-nfvis.html) Infrastructure Software
- Cisco Enterprise Network Function [Virtualization](http://www.cisco.com/c/en/us/td/docs/routers/nfvis/command/b-nfvis-command-ref.html) Infrastructure Software Command Reference
- [https://www.cisco.com/c/en/us/td/docs/routers/nfvis/release\\_notes/3-9-1/](https://www.cisco.com/c/en/us/td/docs/routers/nfvis/release_notes/3-9-1/cisco-enterprise-nfvis-release-notes-3-9-1.html) [cisco-enterprise-nfvis-release-notes-3-9-1.html](https://www.cisco.com/c/en/us/td/docs/routers/nfvis/release_notes/3-9-1/cisco-enterprise-nfvis-release-notes-3-9-1.html)
- Cisco 5400 Enterprise Network Compute System Hardware [Installation](http://www.cisco.com/c/en/us/td/docs/routers/nfvis/install/encs-hig.html) Guide
- Cisco 5400 [Enterprise](http://www.cisco.com/c/en/us/products/collateral/routers/5400-enterprise-network-compute-system/datasheet-c78-738512.html) Network Compute System Data Sheet
- Getting Started Guide for Cisco UCS E-Series Servers and the Cisco UCS E-Series Network [Compute](https://www.cisco.com/c/en/us/td/docs/unified_computing/ucs/e/3-0/gs/guide/b_3_x_Getting_Started_Guide/b_3_x_Getting_Started_Guide_chapter_0100.html) [Engine](https://www.cisco.com/c/en/us/td/docs/unified_computing/ucs/e/3-0/gs/guide/b_3_x_Getting_Started_Guide/b_3_x_Getting_Started_Guide_chapter_0100.html)
- Cisco UCS C220 M4 Server [Installation](http://www.cisco.com/c/en/us/td/docs/unified_computing/ucs/c/hw/C220M4/install/C220M4/overview.html) and Service Guide
- [Configuration](http://www.cisco.com/c/en/us/td/docs/solutions/Enterprise/Plug-and-Play/software/guide/pnp_apic_em_config_guide.html) Guide for Cisco Network Plug and Play on Cisco APIC-EM

## **Communications, Services, and Additional Information**

- To receive timely, relevant information from Cisco, sign up at Cisco Profile [Manager.](https://www.cisco.com/offer/subscribe)
- To get the business impact you're looking for with the technologies that matter, visit Cisco [Services](https://www.cisco.com/go/services).
- To submit a service request, visit Cisco [Support](https://www.cisco.com/c/en/us/support/index.html).
- To discover and browse secure, validated enterprise-class apps, products, solutions and services, visit Cisco [Marketplace.](https://www.cisco.com/go/marketplace/)
- To obtain general networking, training, and certification titles, visit [Cisco](http://www.ciscopress.com) Press.
- To find warranty information for a specific product or product family, access Cisco [Warranty](http://www.cisco-warrantyfinder.com) Finder.

#### **Cisco Bug Search Tool**

Cisco Bug [Search](https://www.cisco.com/c/en/us/support/web/tools/bst/bsthelp/index.html) Tool (BST) is a web-based tool that acts as a gateway to the Cisco bug tracking system that maintains a comprehensive list of defects and vulnerabilitiesin Cisco products and software. BST provides you with detailed defect information about your products and software.

 $^{\copyright}$  2019 Cisco Systems, Inc. All rights reserved.